### **Ajax : تحٌلی بسرگ در عرصو ًب ) بخش ىفتن (**

آنچه تاكنون گفته شده است :

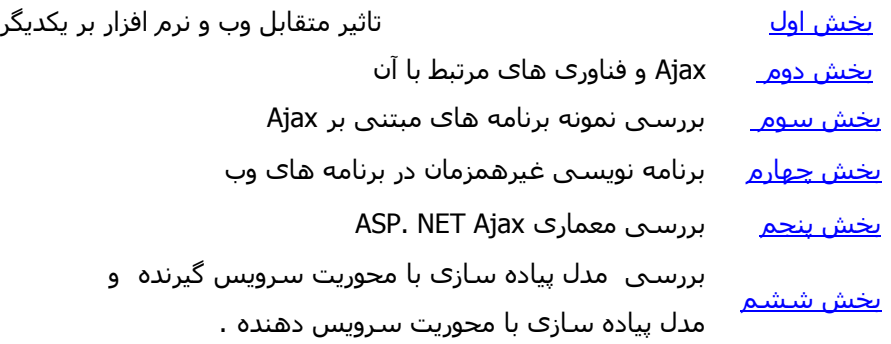

تاکنون و در طپی شیش مقاله با مواردی نظير شپی XMLHttpRequest ، برخی الگوهای Ajax استفاده شده در زمان پیاده سازِک برنامه هاک وب قدرتمند با توانائی ایجاد تعامل بیشتر ، معمارِک ASP.NET AJAX و سناریوهای مختلف پياده سازِ آشنا شديم .

در این بخش با استناد به موارد فوق با نحوه استفاده از این فریمورک آشـنا خواهیم شـد و صفحات وب مبتنی بر Ajax را با تبعيت از مدل پياده سازې با محوريت سرويس دهنده ايجاد خواهيم کرد .

#### **هذل پیاده ضازی با هحٌریت ضرًیص دىنذه**

همانگونه که در <u>بخش ششم</u> اشـاره گردید ، در این مدل ، منطق برنامه و اکثر عناصر بخش رابط کاربر بر روی سرويس دهنده باقي مي مانند و در ادامه ، تغييرات مورد نياز رابط کاربر براي برنامه مرورگر ارسـال مي گردد ( در مقابل این که تغییرات از طریق اجرای اسکریپت های سمت سرویس گیرنده ایجاد شوند) . برای آشـنائی عملی با مدل فوق ، در ادامه یک نمونه مثال ساده و در عین حال کاربردی را با یکدیگر دنبال می نمائيم .

# **هثال : ایجاد یک صفحو هبتنی بر Ajax با تورکس بر رًی پتانطیل ىای ضوت ضرًیص دىنذه فریوٌرک Ajax ASP. NET**

در این مثال می خواهیم تعداد مقالاتی را که بر روک سایت سخا روش و در هر یک از گروه هاک مختلف منتشـر شـده است ، به اطلاع ملاقات کنندگان سایت برسانیم .برای سادگی کار ، فرض می شود \_که تعداد مقالات منشـتر شـده بر روک ساعت از طریق بانک اطلاعاتی ً بازیابی نخواهد شد و در مقابل از یک کلاس با نام Maghalat برای بازیابی تعداد مقالات منشـتر شـده در هر گروه اسـتفاده خواهيم کرد . کلاس فوق دارای صرفا" یک متد با GetNumberOfMaghalat است که وظيفه آن برگرداندن تعداد مقالات منتشر شده در ِ ه ر گروه است . پس از آشـنائبي اوليه با صورت مسـئله ، مراحل زير را براي پياده سـازې يک صفحه وب مبتنبي بر Ajax با محوريت سرويس دهنده ، دنبال می نمائيم .

#### **هرحلو اًل : ایجاد ضایت**

اولين مرحله در پياده سـازې هر نوع برنامه وب مبتني بر ASP. NET ، ایجاد وب سـایت اولیه اسـت . بدین منظور از

برنامه ویژوال استودیو نسخه های 2005 و یا 2008 استفاده کرده ( و یا نسخه Visual Web Developer ) و برای وب سايت خود تمپليت ASP.NET AJAX-Enabled Web Site را انتخاب می کنیم . بدین ترتیب ، یک وب سایت با قابلیت استفاده از اسـمبلی ASP. NET AJAX ( لبانام System.Web.Extensions.dll ) از طریق GAC ( برگرفته شده از Global Assembly Cache ) ایجاد می گردد . این کار همچنین باعث ایجاد یک فایل web.config پیچیدہ می گردد که شـامل تنظيمات اضافه دیگر براک ارتباط با فریمورک ASP. NET AJAX اسـت .

شکل 1 ، نحوه انتخاب تمپلیت ASP.NET AJAX-Enabled Web Site را در زمان ایجاد یک وب سایت نشان می دهد .

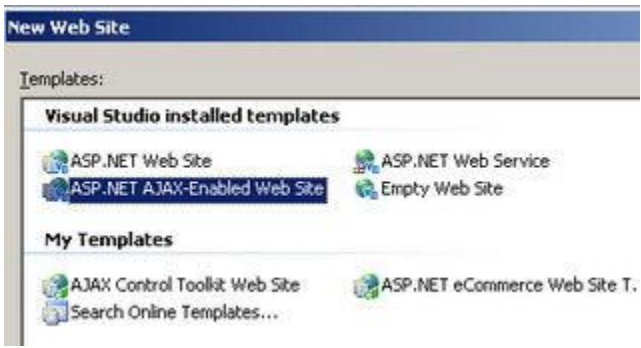

Web Site ASP.NET AJAX-Enabled بشكل 1: انتخاب تميليت در زمان ایجاد یک وب سـایت

## **هرحله دًم : طراحی ً پیاده ضازی کالش Maghalat**

Maghalat یک کلاس ساده است که دارای صرفا" یک متد با نام GetNumberOfMaghalat است که گروه مقاله را به عنوان پارامتر ورودی گرفته و تعداد مقالات منشـتر شـده در آن گروه را برمی گرداند . بدین منظور از یک سـاختار Select Case استفاده شده است تا بر اساس مقدار پارامتر ورودی ، یک عدد را بطور ایستا برگرداند ( برای سادگی کار نام گروه مقاله و تعداد آن مستقيما" در کد درج شده اند ) . شکل 2 ، ساختار کلاس Maghalat را نشان می دهد .

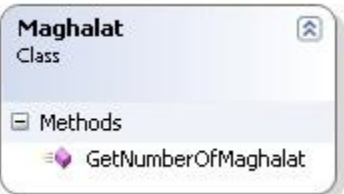

شکل 2 : ساختار کلاس Maghalat

کد زير ، کلاس فوق به همراه متد مربوطه را نشـان مِک دهد .

Maghalat.VB کالط

Public Class Maghalat

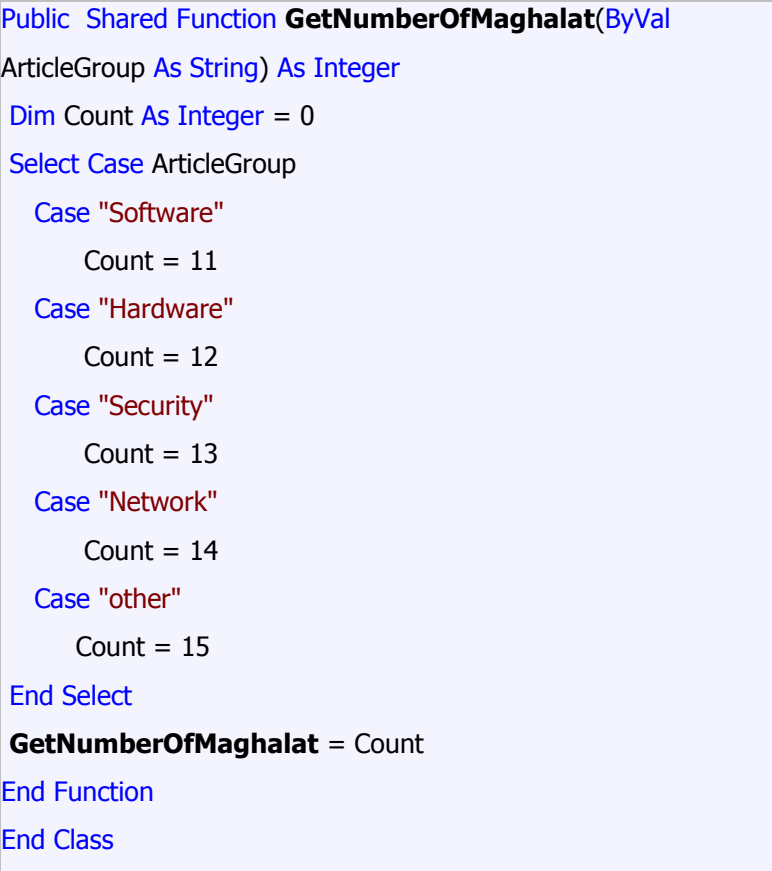

# **هرحلو ضٌم : ایجاد یک صفحو ًب NET.ASP**

در زمان ایجاد وب سـایت ، بطور اتوماتیک یک صفحه Default.aspx نیز ایجاد می گردد . کد اولیه این صفحه به صورت زیر است .

```
<%@ Page Language="VB" AutoEventWireup="true" %>
<!DOCTYPE html PUBLIC "-//W3C//DTD XHTML 1.1//EN"
"http://www.w3.org/TR/xhtml11/DTD/xhtml11.dtd">
"http://www.w3.org/1999/xhtml" dir="rtl">
<head runat="server">
    <title> شهاره یک تست<title
</head>
<body>
     <form id="form1" runat="server">
          <asp:ScriptManager ID="ScriptManager1" runat="server" />
           <div>
         </div>
     </form>
```
تنها تفاوت صفحه فوق با سـایر صفحات Default.aspx ایجاد شـده توسط ویژوال اسـتودیو ، اضافه شـدن کنترِل ScriptManager است . همانگونه که قبلا" اشاره گردید ، کنترل فوق به عنوان مغز متفکر یک صفحه مبتنی بر Ajax ایفاک وظيفه می نماید . کُنترل فوق ، مسئولیت توزیع کدهاک سمت سرویس گیرنده براک مرورگر و مدیریت بهنگام سازی جزئی ( نه تمامی صفحه ) صفحه را برعهده دارد .

پس از ایجاد اولیه صفحه وب ، از کنترل های دیگری برای طراحی بخش رابط کاربر متناسب با خواسته های موجود استفاده می کنیم . در این مثال خاص از یک کُنترل ListBox جهت نمایش گروه مقاله با قابلیت AutoPostBack و یک کنترل Label به منظور نمایش بتایج استفاده شده است .

```
<%@ Page Language="VB" AutoEventWireup="true" %>
<!DOCTYPE html PUBLIC "-//W3C//DTD XHTML 1.1//EN"
"http://www.w3.org/TR/xhtml11/DTD/xhtml11.dtd">
<html xmlns="http://www.w3.org/1999/xhtml" dir="rtl">
<head runat="server">
   <title/> شماره یک تست<title
</head>
   <body>
      <form id="form1" runat="server">
          <asp:ScriptManager ID="ScriptManager1" runat="server" />
          <div style="text-align: center">
           <table>
          <tr> <td colspan="3">
               </ Ajax<br/>br یک صفحه وب میتنبی پر ایجاد;strong>&nbsp>
              ASP.NET پیاده سازې با محوریت پتانسیل هاې سمت سرویس دهنده فریمورک ))
Ajax )) </strong>
              <br>str <math>1</math>\langle t \rangle\langle tr \rangle <tr>
             <td style="width: 150px">
               لطفا" یک گروه مقاله را انتخاب نمائید
            \langle t \rangle <td align="right" colspan="2" dir="rtl">
```

```
 <asp:ListBox ID="ArticleGroup" runat="server"
AutoPostBack="True" Font-Names="Tahoma"
                          Font-Size="Small" ForeColor="#C04000">
               <asp:ListItem> نرم افزار <asp:ListItem>
               <asp:ListItem> سخت افزار <asp:ListItem>
               <asp:ListItem> امنيت اطلاعات <asp:ListItem>
               <asp:ListItem> شبكه </asp:ListItem>
               <asp:ListItem> سایر <asp:ListItem>
            </asp:ListBox></td>
         \langle tr \rangle<tr>
           <td style="width: 150px"> </td>
           <td style="width: 100px" > </td>
            <td style="width: 131px"> </td>
        \langletr><tr> <td colspan="3" style="height: 18px">
                <asp:Label ID="LblFinalResult" runat="server" Font-
Names="Tahoma" Font-Size="Small"
                           ForeColor="Black" Text="Label"></asp:Label></td>
        </tr>
       </table>
       </span>
      </div>
  </form>
</body>
</html>
```
از ListBox برای نمایش لیست گروه مقالات استفاده شده است . مقدار خصلت AutoPostBack کنترل فوق ، True در نظر گرفته شده است تا بلافاصله پس از انتخاب یکی از آیتم های موجود در لیست ، یک PostBack به سمت سرویس دهنده تحقق یابد . این کار از طریق رویداد SelectedIndexChanged محقق خواهد شد که متعاقب آن روتين ArticleGroup\_SelectedIndexChanged فراخوانده می شود . در انتهاِک صفحه از یک کنترِل Label استفاده شده است تا به کمک آن بتوان نتایج را در خروجی نمایش داد .

از طریق کد نوشته شده در روتین ArticleGroup\_SelectedIndexChanged ، انتخاب کاربر تشخیص و متد مربوط به کلاس maghalat صدا زده می شود تا پس از برگرداندن نتایج ، ماحصل کار از طریق کنترِل Label نمایش داده شود . کد روتين ArticleGroup\_SelectedIndexChanged در جدول زير نشان داده شده است .

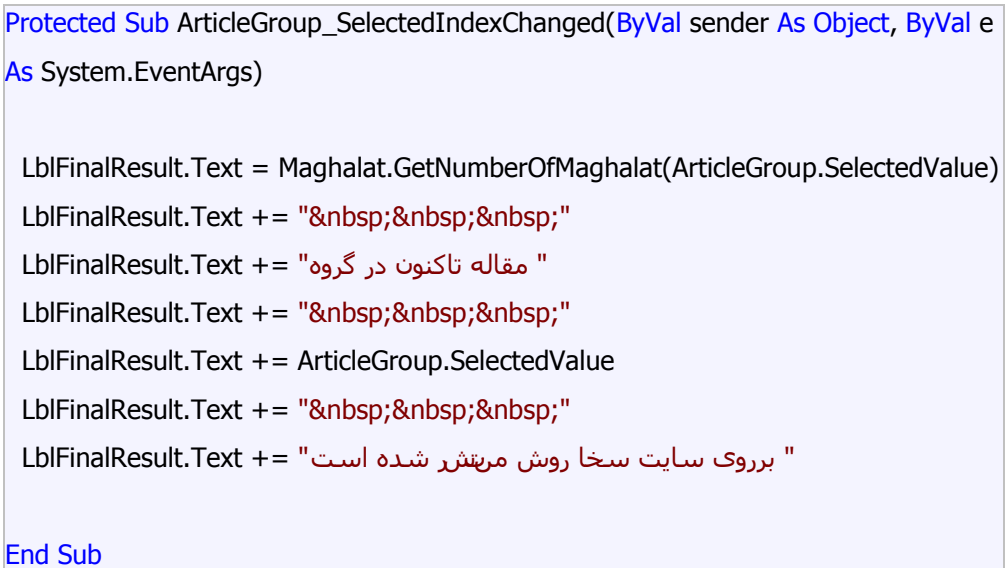

## **هررحلو چيارم : اجرای برناهو ً بررضی نتایج**

پس از اجرای برنامه فوق از طریق مرورگر و انتخاب یک گروه مقاله ، خروجی آن به صورت زیر نمایش داده می شـود .

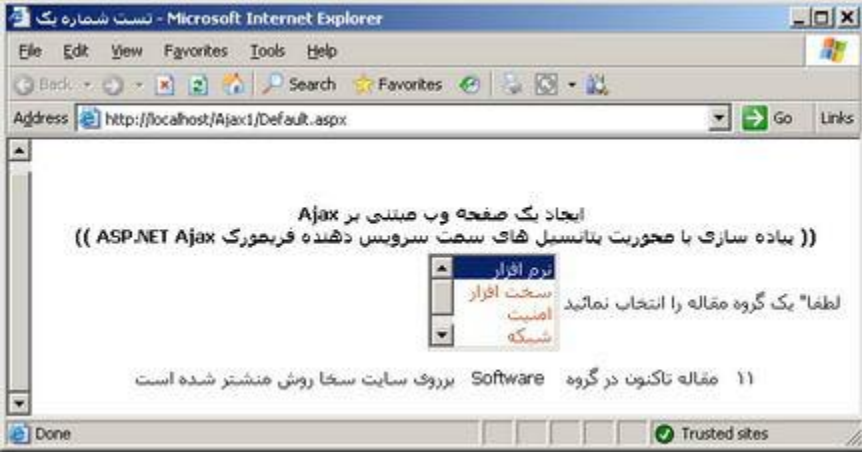

شکل 3 : نمايش تعداد مقالات منتشر شده در هر گروه

عملکرد برنامه فوق متناسب با انتظار ما است : با انتخاب یک گروه مقاله ، تعداد مقالات منتشر شده در آن گروه در قسمت پائین صفحه نمایش داده می شود . تنها مسئله مهم و قابل توجه بازخوانی مجدد تمامی صفحه پس از هر مرتبه ای است که کاربر یک گروه مقاله را انتخاب می نماید . برای حل این موضوع می توان از کنترل جادوئی UpdatePanel استفاده کرد . شکل زير نحوه استفاده از کنترِ فوق در مثال اشِارِه شده را نشان می دهد .

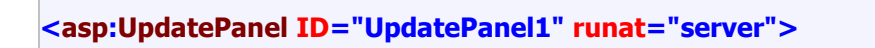

...

```
<ContentTemplate >
      <asp:ListBox ID="ArticleGroup" runat="server" AutoPostBack="True"
Font-Names="Tahoma"
                      Font-Size="Small" ForeColor="#C04000">
               <asp:ListItem> نرم افزار </asp:ListItem>
               <asp:ListItem> سخت افزار <asp:ListItem>
               <asp:ListItem> امنيت اطلاعات <asp:ListItem>
               <asp:ListItem> شبكه </asp:ListItem>
               <asp:ListItem> سار </asp:ListItem>
            </asp:ListBox></td>
         \langletr><tr><td style="width: 150px"> </td>
           <td style="width: 100px" > </td>
           <td style="width: 131px"> </td>
        \langle/tr\rangle<tr> <td colspan="3" style="height: 18px">
               <asp:Label ID="LblFinalResult" runat="server" Font-
Names="Tahoma" Font-Size="Small"
                           ForeColor="Black" Text="Label"></asp:Label></td>
        \langle/tr\rangle</ContentTemplate>
</asp:UpdatePanel>
 ...
```
به صورت پيش فرض ، محتويات موجود بين تگ ContentTemplate مربوط به کنترِل UpdatePanel در زمان بروز یک postback غيرهمزمان بطور اتوماتيک بهنگام خواهند شد. Postback فوق بطور غيرهمزمان اتفاق مي افتد و رفتار آن با postback عادی متفاوت است . ( در postback عادی ، یک درخواست برای سرویس دهنده ارسال می گردد تا پس از انجام پردازش های ضروری در سمت سرویس دهنده ، رابط کاربر جدید برای مرورگر ارسال گردد ) . ُو اما یک سوال مهم که ممکن است در ذهن شما مطرح شده باشد . یک postback غیرهمزمان چیست ؟ اکثر پیاده کُنندگان برنامه های وب به کمک فناوری ASP.NET صرفا" با یک نوع postback آشنا می باشند . با بکارگیری UpdatePanel ، ففسّ سٔال طجيؼی زيبت خٕد سا طی يی ًَبیذ ، ٔنی PostBack ثّ ػُٕاٌ یک postBack غيرهمزمان شناخته می شود . که در آن از روش های هوشمندانه تری استفاده می گردد و صفحه با مدلی متفاوت تر در حين چرخه حيات خود پردازش مي گردد .

در ادامه ، ً همزمان با اجرای صفحه و انتخاب یک گروه مقاله ، بخش رابط کاربر بطور اتوماتیک و بدون نیاز به بازخوانی

کامل صفحه بهنگام خواهد شد . بطور خلاصه ، با اضافه کردن یک مجموعه اندک از کنترِل هاک سرویس دهنده بر روک صفحه ، از بازخوانی مجدد تمامی صفحه ممانعت بعمل آمده و همچنین در تعامل کاریو با برنامه وقفه ای ایجاد نخواهد شد .

#### **هرحلو پنجن : بيینو ضازی خرًجی ً ضرًرت اضتفاده از کنترل UpdateProgress**

در صورتی ِ که با یک خط سرعت پائین برنامه فوق اجراء گردد ، مشـاهده خواهیم کرد که زمان نسبتا" زیادی بطول خواهد انجاميد تا نتايج نمايش داده شود . این موضوع ( تاخیر محسوس در مشـاهده خروجی کار ) باعث می شـود کاربرک که برنامه را اجراء کرده است ، نگران عملکرد صحیح برنامه باشد و اینگونه برداشت کند که برنامه دچار اختلال شده است .

قبل از معرفی Ajax ، برای صفحاتی که بازخوانی مجدد می گردیدند از علامتی استفاده می شد که کاربران متوجه این موضوع می شدند که فرآیندی در حال انجام است و یا درخواست آنان مورد پذیرش قرار گرفته شده است . هم اینک با توقف postback طبیعی ، کاربران متوجه این موضوع نمی شـوند که عملیاتی در شـرف انجام اسـت تا این که فرآیند مورد نظر به اتمام برسد ( از علامتی برای نشـان دادن این که فرآیندی در حال انجام است ، اسـتفاده نمی شود ) . در چنین مواردک ، کاربران نیازمند یک فیدبک دیدارک ( ویژوال ) هستند تا نسبت به انجام یک فرآیند در پس زمينه آگاه گردند .

کنترل UpdateProgress یک راه حل جهت مشـکل فوق را ارائه می نماید . هدف کنترل فوق ، نشـان دادن یک نشـانه دیداری ً به کاربران در زمان بروز یک postback غيرهمزمان است . بدین منظور می توان کد زیر را به انتهای صفحه اضافه نمود .

<asp:UpdateProgress ID="UpdateProgress1" runat="server"> <ProgressTemplate >  $\leq$ img src=" images/ajax1.gif " /> در حال در خال د </ProgressTemplate> </asp:UpdateProgress>

پس از اجرای برنامه ( با لحاظ کردن کُنترل UpdateProgress ) ، پس از انتخاب یک گروه مقاله توسط کاربر یک نشانه دیداری نمایش داده خواهد شد . شکل 4 ، خروجی برنامه را به همراه نشانه دیداری نشان می دهد .

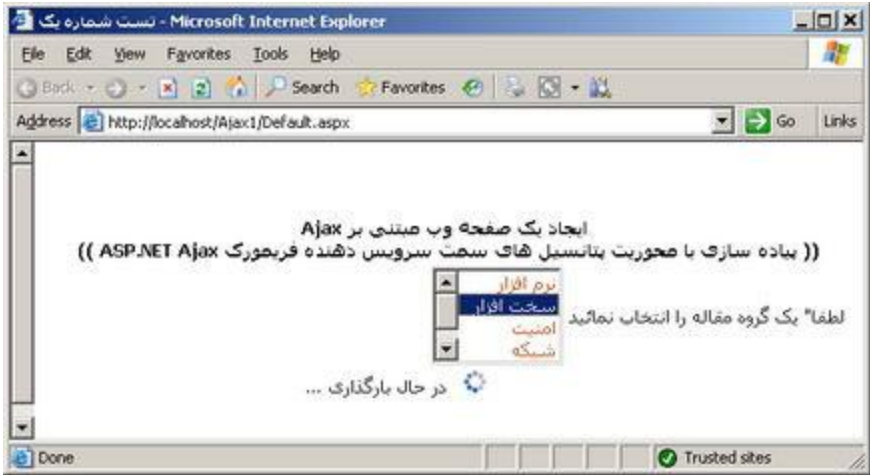

شکل 4 : ارائه یک نشـانه دیداری در زمان تحقق یک postback غيرهمزمان

در صورت اجرای برنامه فوق بر روی ماشین محلی ، به احتمال فراوان فرآیند بهنگام سـازی صفحه به سـرعت انجام خواهد شد و عملکرد کنترل UpdateProgress مشاهده نخواهد شد . برای کاهش سرعت و مشاهده نشانه دیدارک ً می توان سرعت آن را به صورت زیر کاهش داد .

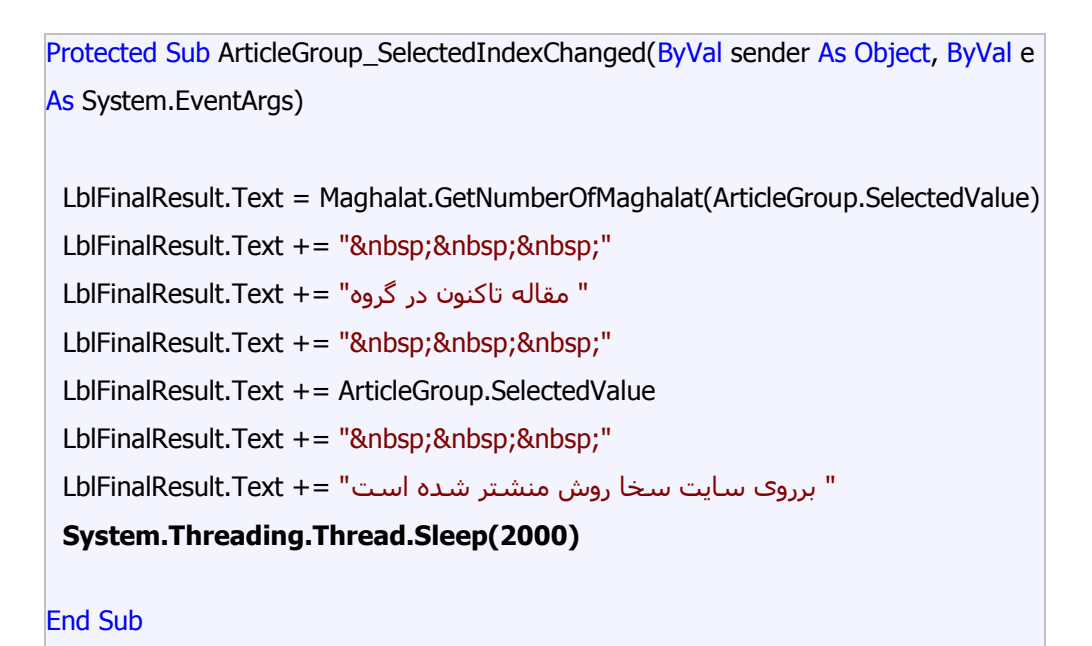

توجه داشته باشید که نمی بایست از متد Sleep در کد تولید شده نهائی استفاده کرد . در مثال فوق با فرض این که برنامه بر روک یک ماشـین محلی اجراء شده اسـت و هدف مشـاهده عملکرد کنترل UpdateProgress اسـت ، از کنترل فوق استفاده شده است .

## **خالصو**

در این مقاله با نحوه ایجاد یک صفحه مبتنی بر Ajax با تمرکز بوروک پتانسـیل هاک سـمت سـرویس دهنده

فریمورک ASP. NET Ajax آشنا شدیم . بدین منظور یک نمونه مثال ساده را بررسـی کردیم که در آن از کنترل ْهای UpdateProgress و UpdateProgress به منظور نشان دادن قابلیت Ajax در صفحات ASP.NET استفاده شده بودِ . در بخش بعد با نحوه ایجاد یک صفحه مبتنی بر Ajax با تمرکز بر روک پتانسـیل هاک سـمت سـرویس گیرنده فشیًٕسک Ajax NET .ASP ، آؽُب خٕاْيى ؽذ .